## **Inhaltsverzeichnis**

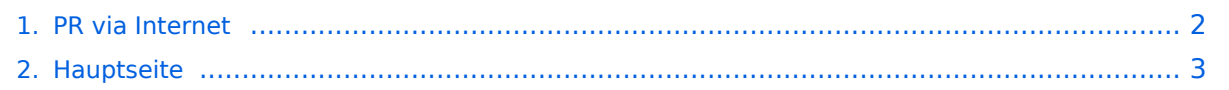

## <span id="page-1-0"></span>**PR via Internet**

Das Inhaltsformat pdf wird vom Inhaltsmodell Wikitext nicht unterstützt.

Zurück zur Seite [Hauptseite.](#page-2-0)

## <span id="page-2-0"></span>**Quelltext der Seite Hauptseite**

Sie sind nicht berechtigt, die Seite zu bearbeiten. Gründe:

- Die Aktion, welche Sie beantragt haben, ist auf Benutzer beschränkt, welche einer der Gruppen ["Administratoren](https://wiki.oevsv.at/w/index.php?title=Project:Administratoren&action=view), [Sichter,](https://wiki.oevsv.at/w/index.php?title=Project:Sichter&action=view) [Prüfer"](https://wiki.oevsv.at/w/index.php?title=Project:Pr%C3%BCfer&action=view) angehören.
- Die Aktion, welche Sie beantragt haben, ist auf Benutzer beschränkt, welche der Gruppe "editor" angehören.
- Diese Seite wurde geschützt, um Bearbeitungen sowie andere Aktionen zu verhindern.

Sie können den Quelltext dieser Seite betrachten und kopieren.

[[Kategorie:Packet-Radio und I-Gate]] == Packet-Radio Einstieg via Internet == Möchte man vom Internet aus ins Packet-Radio Netz einsteigen, bietet z.B. der Digipeater DB0FHN dazu mehrere Möglichkeiten an: \*Zugang via Telnet \*Zugang via VPN (Virtual Private Network) \*Zugang via OpenVPN \*PPP mit SSH \*Freischaltung via EchoLink '''Zugang via Telnet:''' Dazu ist lediglich eine Anmeldung (Setzen eines Passwortes) via HF bei DB0FHN notwendig und man kann danach über einen Telnet-Client (z.B. Microsoft Hyperterminal, PuTTY, etc) loslegen. [[Bild:Telnet\_login.jpg|none]] Abb. Login bei DB0FHN via Telnet mit Microsoft Hyperterminal Anleitungen dazu und zu den o.a. Möglichkeiten findet man unter dem Link: Anleitungen zu [http://db0fhn.efi.fhnuernberg.de/~dc3rj/ DB0FHN] ---- '''Freischaltung via EchoLink''' - Beitrag von Fred, OE3BMA Packet Radio über Internet via DB0FHN Vorher downloaden: [http://www.afthd.tu-darmstadt.de/~flexnet/modules.html '''Treiber Flexnet'''], [http://www.paxon.de/download.html '''Programm Paxon'''] \* '''Flexnet32zip''' entzippen und Files in eigenem Ordner ablegen \* Flexnet Control Center '''flexctl.exe''' starten \* '''Tools''' anklicken \* '''Parameters''' anklicken \* '''Channel 0''' 2x links anklicken (öffnen) \* '''Select Driver for Channel 0''' – Fenster geht auf :: '''AXIP''' 2x links anklicken :: '''AXIP UDP Configuration''' - einstellen: :: UDP-Port: 9300 :: Destination: 1, :: IP-Adresse: 141.75.245.225 :: Port Number: 9300 – mit OK abschließen \* Installation des Flexnettreibers fertig \* '''Paxon''' installieren – (SetupPaxon1114.exe ausführen)- \* '''Paxon''' aufrufen und konfigurieren: '''Extras / Einstellungen''' \* '''Allgemein / Eigenes Rufzeichen / Hinzufügen''' \* Rufzeichen und SSID eintragen (mit 0 beginnen) – Übernehmen \* '''Geräte / Hinzufügen''' – PC/Flexnet auswählen – '''Hinzufügen''' – Übernehmen \* Weitere Einstellungen nach Belieben \* '''Paxon.exe''' starten \* Connect zu DB0FHN: '''Verbinden''' \* Weiterconnect Eingabe z.b. : '''c oe1xab igate''' oder nur '''c igate''' und dann weiter zu den Boxen bzw. Digis Falls die IP-Adresse nicht funktioniert, 141.75.245.226 probieren. Damit der Server die Authentizität des Ruzeichens überprüfen kann, muss parallel EchoLink (natürlich mit dem selben Call) laufen, eventuell auf busy schalten. <br /> rem: ist bei mir in letzter Zeit nicht mehr notwendig - vielleicht kennt mich der Server schon hi. @ by Fred, OE3BMA am 1.Juni 2009 13:05h Lokalzeit ---- [[Packet-Radio und I-Gate|Zurück]]

Die folgende Vorlage wird auf dieser Seite verwendet:

[Vorlage:Box Note](https://wiki.oevsv.at/wiki/Vorlage:Box_Note) [\(Quelltext anzeigen\)](https://wiki.oevsv.at/w/index.php?title=Vorlage:Box_Note&action=edit) (schreibgeschützt)

Zurück zur Seite [Hauptseite.](#page-2-0)